# **HX-AD40** Συσκευή τηλεφωνητή **PSTN**

**Οδηγίες χρήσης και προγραμματισμού**

**[www.e-anagnostou.gr](http://www.e-anagnostou.gr/)**

#### **Εγκατάσταση**

Ξεβιδώστε την βίδα που υπάρχει στο κάτω μέρος της συσκευής και αφαιρέστε το πίσω κάλυμμα. Στερεώστε την πλάτη της συσκευής στον τοίχο. Περάστε τα καλώδια σύνδεσης και κάντε τις αντίστοιχες συνδέσεις.

Συνδέστε τον ακροδέκτη του ηχείου.

Βάλτε το καπάκι και ασφαλίστε το με την βίδα.

Η συσκευή πρέπει να βρίσκεται εγκατεστημένη σε απόσταση τουλάχιστον 30cm από την κεντρική μονάδα του συναγερμού.

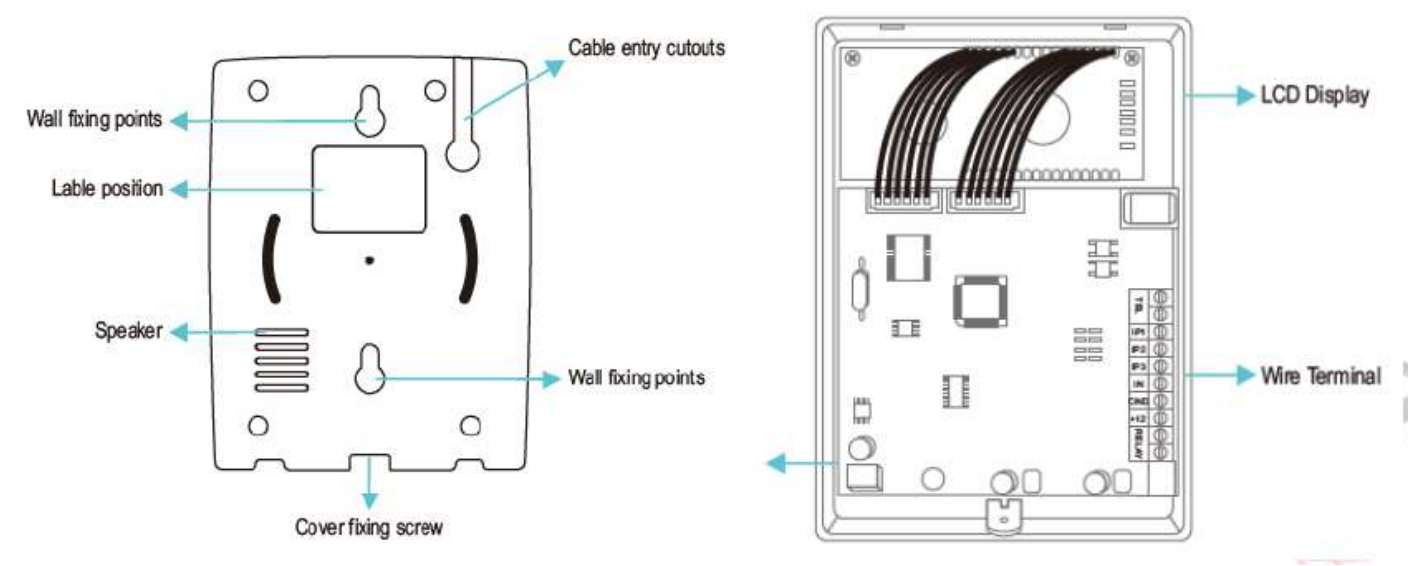

#### **Τροφοδοσία συσκευής**

Ο τηλεφωνητής λειτουργεί με τάση τροφοδοσίας 12VDC μπορεί να τροφοδοτείται από την τροφοδοσία του συστήματος συναγερμού και η γραμμή τροφοδοσίας του θα πρέπει να ασφαλίζεται με ασφάλεια 2A.

#### **Σύνδεση σαν αυτόνομος τηλεφωνητής**

#### **Σύνδεση του τηλεφωνητή για διέγερση με σήμα χαμηλής στάθμης ΝΟ**

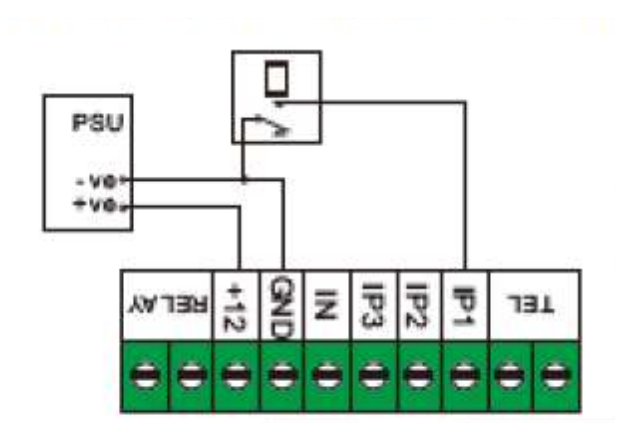

**Σύνδεση του τηλεφωνητή για διέγερση με σήμα χαμηλής στάθμης ΝC [www.e-anagnostou.gr](http://www.e-anagnostou.gr/)**

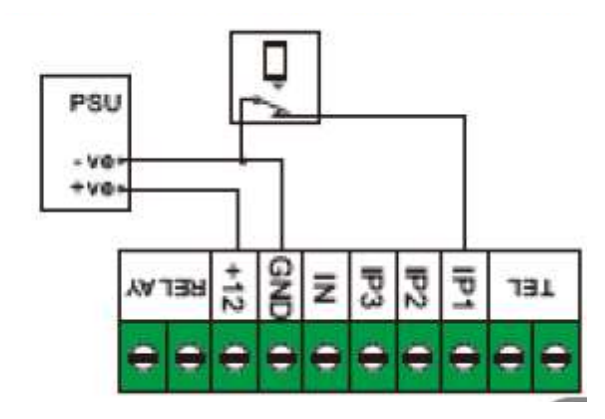

**Προγραμματισμός της συσκευής**

**Auto Dialer Ready** 

Όταν η συσκευή είναι σε κατάσταση κανονικής λειτουργίας το ενδεικτικό φωτοβολεί διαρκώς σε πράσινο χρώμα. Για να μπείτε σε κατάσταση προγραμματισμού πιέστε ENTER 8888 ENTER ( o κωδικός που έχει οριστεί από το εργοστάσιο είναι το 8888 και μπορείτε να τον αλλάξετε), Μόλις μπείτε στην κατάσταση προγραμματισμού θα ακουστεί ένα ηχητικό σήμα επιβεβαίωσης αν για 20 δευτερόλεπτα δεν κάνετε καμία ενέργεια η συσκευή θα βγει από την κατάσταση προγραμματισμού.

**Προγραμματισμός αριθμών που θα καλούνται**

# **Menu(1-12)** 01 Alarm Number

Μόλις μπείτε σε κατάσταση προγραμματισμού στην πρώτη θέση μπορείτε να προγραμματίσετε τους αριθμούς που θα καλεί ο τηλεφωνητής. Πιέστε ENTER. Με τα πλήκτρα UP/DOWN επιλέξτε στην θέση που θέλετε να αποθηκεύσετε τον τηλεφωνικό αριθμό και πιέστε ENTER θα ακουστεί ένας ήχος επιβεβαίωσης. Πληκτρολογήστε τον αριθμό τηλεφώνου που θέλετε και στο τέλος πληκτρολογήστε ENTER.

#### **Διαγραφή ενός αριθμού που έχετε προγραμματίσει.**

Πιέστε ENTER Επιλέξτε τον αριθμό που θέλετε να διαγράψετε Πιέστε ENTER ξανά.

#### **Εγγραφή ηχητικού μηνύματος**

# **Menu(1-12)** 02 REC / PLAY

Μπορείτε να ηχογραφήσετε έως και 4 ηχητικά μηνύματα στη θέση 0 το μήνυμα μπορεί να έχει διάρκεια έως 12 δευτερόλεπτα στις θέσεις 1, 2 και 3 κάθε μήνυμα μπορεί να έχει διάρκεια έως και 6 δευτερόλεπτα.

Με τα κουμπιά UP/DOWN επιλέξτε την δεύτερη θέση προγραμματισμού για να ηχογραφήσετε τα μηνύματα. Πιέστε ENTER, επιλέξτε με τα αριθμητικά πλήκτρα (0 έως 3) την θέση που θα ηχογραφήσετε το μήνυμα στην συνέχειαπιέστε 0 για να ηχογραφήσετε το μήνυμα ή 1 για να το ακούσετε. Πιέστε 0 και μιλήστε καθαρά κοντά στο μικρόφωνο, μια αντίστροφη μέτρηση θα εμφανίζεται στην οθόνη δείχνοντας τον χρόνο ηχογράφησης που απομένει. Η ηχογράφηση θα σταματήσει αυτόματα μόλις τελειώσει ο χρόνος ηχογράφησης αν θέλετε η ηχογράφηση να τελειώσει νωρίτερα πιέστε ENTER.

#### **Αναπαραγωγή ηχητικού μηνύματος**

Δείτε παραπάνω παράγραφο.

#### **Καθορισμός τρόπου κλήσης**

# **Menu(1-12) 03 Dialing Mode**

Μπορείτε να προγραμματίσετε την συσκευή είτε να καλείς κάποιους αριθμούς ανάλογα με την είσοδο (τύπο συναγερμού) που έχει διεγερθεί είτε να καλεί και τους 6 αποθηκευμένος αριθμούς διαδοχικά.

Για να καθορίσετε τον τρόπο κλήσης ενώ η συσκευή είναι σε κατάσταση προγραμματισμού με τα κουμπιά UP/DOWN επιλέξτε Dialing Mode και πιέστε ENTER, στην συνέχεια πιέστε 0 αν θέλετε οι αριθμοι να καλούνται ανάλογα με το είδος του συναγερμού ή 1 αν θέλετε να καλούνται διαδοχικά για κάθε συναγερμό. Πιέστε ENTER για να επιβεβαιώσετε την επιλογή σας, θα ακουστεί ένας ήχος επιβεβαίωσης.

#### **Καθορισμός σταθμών διέγερσης**

# **Menu(1-12)** 04 Trigger Level

Οι είσοδοι Trigger ( IPI- IP3) και η είσοδος ( IN) , μπορεί να προγραμματιστούν ανεξάρτητα είτε να διεγείρονται με υψηλό δυναμικό High ( + ve trigger) , είτε με χαμηλό δυναμικό ( -ve trigger) , ταυτόχρονα επιλέγετε αν οι κλήσεις θα ξεκινούν με την παρουσία (NC) ή την απουσία (Ν.Ο) της τάσης διέγερσης. Αν προγραμματίσετε οι είσοδοι να διεγείρονται με υψηλό δυναμικό αυτές θα διεγείρονται όταν η τάση ξεπερνά τα 3.5V ( η τάση διέγερσης σε καμία περίπτωση δεν θα πρέπει να ξεπερνά τα 15V)

Αν επιλέξετε η είσοδοι να διεγείρονται με χαμηλή στάθμη (Low input) η διέγερση θα προκαλείται όταν η τάση πέσει κάτων από 1 V.

Αν επιλέξετε διέγερση με επαφή τύπου Normally Close( N. C) όταν η επαφή ανοίγει (διακόπτεται η τάση διέγερσης) η συσκευή θα ξεκινά τις κλείσεις και θα σταματά όταν η επαφή κλείνει ξανά,. Αντίστοιχα αν επιλέξετε διέγερση τύπου ΝΟ οι κλήσεις θα ξεκινούν όταν η επαφή της εισόδου κλείνει (εμφανίζεται η τάση διέγερσης) και θα σταματούν όταν η επαφή ανοιχτοκυκλώνει εκ νέου.

Για να επιλέξετε τρόπο διέγερσης για κάθε είσοδο ενώ η συσκευή είναι σε κατάσταση προγραμματισμού με τα κουμπιά UP/DOWN επιλέξτε TRIGGER LEVEL και πιέστε ENTER

Χρησιμοποιώντας τα κουμπιά UP/DOWN επιλέξτε την είσοδο που θέλετε να ορίσετε τον τρόπο που διεγείρετε ( IPI- IP3) και (IN)

Και πιέστε ENTER θα δείτε τις παρακάτω ενδείξεις

# **IP 1 Trigger Level**  $L - N.$ O

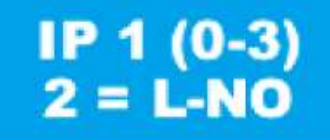

Μπορείτε να επιλέξτε κάθε μία από τις εισόδους (IP1,IP2,IP3 και ΙΝ) με τα κουμπιά UP/DOWN και για κάθε μια από αυτές με τα αριθμητικά κουμπιά έχετε τις παρακάτων επιλογές.

0=H-NO; 1=H-NC; 2=L-NO; 3=L-NC

Επιλέξτε το είδος διέγερσης που θέλετε και πιέστε ENTER

Όταν έχετε ολοκληρώσεις το ρυθμίσεις για όλες τις εισόδους πιέστε ESC

**[www.e-anagnostou.gr](http://www.e-anagnostou.gr/)**

**Καθορισμός τρόπου διέγερσης**

# **Menu(1-12) 05 Trigger Mode**

Οι είσοδοι του τηλεφωνητή μπορεί να προγραμματιστούν με τους ακόλουθους τρόπους

0=Edge Trigger Όταν η είσοδος διεγερθεί θα κληθούν όλοι οι αριθμοί κυκλικά 3 φορές ακόμα και αν η διέγερση σταματήσει.

1= Level Trigger Όταν η είσοδος διεγερθεί θα ξεκινήσει η κλήση των αριθμών και θα σταματήσει μόλις παύσει το σήμα διέγερσης.

Για να επιλέξετε-αλλάξετε τρόπο διέγερσης

Ενώ η συσκευή είναι σε κατάσταση προγραμματισμού με τα κουμπιά UP and DOWN επιλέξτε 05 Trigger Mode και πιέστε ENTER

Πιέστε 0 για Edge Trigger ή 1 για Level Trigger

Πιέστε ENTER για να ολοκληρώσετε.

#### **Ανάκληση τελευταίου συμβάντος**

## **Menu(1-12) 06 Last Event**

Αν μια είσοδος της συσκευής έχει διεγερθεί μπορείτε να δείτε ποιά είσοδος έχει διεγερθεί την τελευταία φορά, Για να το δείτε αυτό ενώ η συσκευή είναι σε κατάσταση προγραμματισμού με τα κουμπιά UP/DOWN επιλέξτε Last Event και Enter θα εμφανιστεί η τελευταία είσοδος που έχει διεγερθεί. Για να βγείτε από αυτό το μενού πιέστε ESC.

#### **Αλλαγή κωδικού προγραμματισμού ( ο εργοστασιακός είναι 8888)**

## **Menu(1-12)** 07 Password

Για να αλλάξετε τον κωδικό προγραμματισμού ενώ η συσκευή είναι σε κατάσταση προγραμματισμού με τα κουμπιά UP/DOWN επιλέξτε Password και πιέστε Enter πληκτρολογήστε τον νέο τετραψήφιο κωδικό και πιέστε εκ νέου Enter. Για να βγείτε από αυτό το μενού πιέστε ESC.

#### **Διενέργεια δοκιμαστικής κλήσης**

### **Menu(1-12) 08 Test Number**

Για να κάνετε δοκιμαστική κλήση ενός αριθμού που είναι αποθηκευμένος σε μια θέση μνήμης ενώ η συσκευή είναι σε κατάσταση προγραμματισμού με τα κουμπιά UP/DOWN επιλέξτε Τest Number στην συνέχεια με τα κουμπιά UP/DOWN επιλέξτε το νούμερο στο οποίο θέλετε να κάνετε δοκιμαστική κλήση και πιέστε ENTER. Για να βγείτε από το μενού πιέστε ESC.

#### **Ρύθμιση στάθμης ηχητικής ειδοποίησης**

### **Menu(1-12)** 09 Volume

Μπορείτε να ρυθμίσετε την στάθμης των ηχητικών ειδοποιήσεων και μηνυμάτων σε τρεις θέσεις. Από τα εργοστάσιο είναι ρυθμισμένη στην μεσαία θέση, για να ρυθμίσετε την στάθμη ενώ η συσκευή είναι σε κατάσταση προγραμματισμού με τα κουμπιά UP/DOWN επιλέξτε Volume στην συνέχεια πιέστε ENTER και πιέστε 0 για χαμηλή στάθμη, 1 για μεσαία και 2 για υψηλή και πιέστε εκ νέου ENTER. Για να βγείτε από το μενού πιέστε ESC.

#### **Καθορισμός αριθμού χτυπημάτων για απομακρυσμένο έλεγχο**

**Menu(1-12) 10 Ring Times** 

Η συσκευή διαθέτει ένα ρελέ το οποίο μπορεί να ενεργοποιηθεί αν καλέσετε την συσκευή και μόλις σηκώσεις την γραμμή πιέσετε 8 ή να απενεργοποιηθεί αν πιέσετε 9.

Για να ρυθμίσετε την στάθμη ενώ η συσκευή είναι σε κατάσταση προγραμματισμού με τα κουμπιά UP/DOWN επιλέξτε Ring Times στην συνέχεια πιέστε ENTER. Πληκτρολογήστε μετά από πόσα χτυπήματα θα απαντά η συσκευή (μέγιστη τιμή 9 και από το εργοστάσιο είναι ρυθμισμένη στα 3) και πιέστε ENTER. Για να βγείτε από το μενού πιέστε ESC.

#### **Καθορισμός χρόνου ενεργοποίηση του ρελέ**

**Menu(1-12) 11 Relay Time** 

Μπορείτε να καθορίσετε το χρονικό διάστημα που η επαφή του ρελέ θα παραμένει ενεργοποιημένη. Για να καθορίσετε το χρόνο ενεργοποίησης (από 1 έως 255 sec). ενώ η συσκευή είναι σε κατάσταση προγραμματισμού με τα κουμπιά UP/DOWN επιλέξτε Relay Time στην συνέχεια πιέστε ENTER. Πληκτρολογήστε την χρονική διάρκεια ενεργοποίησης που επιθυμείτε και πιέστε ENTER. Για να βγείτε από το μενού πιέστε ESC.

#### **Επιλογή επανάληψης μηνυμάτων**

## **Menu**(1-12) **12 Play Times**

Όταν η συσκευή καλεί έναν αριθμό μπορεί να αναπαράξει το μήνυμα μόνο μια φορά (εργοστασιακή ρύθμιση) ή 2 . Αν θέλετε το μήνυμα να αναπαράγετε 2 φορές ενώ η συσκευή είναι σε κατάσταση προγραμματισμού με τα κουμπιά UP/DOWN επιλέξτε Play Times και στην συνέχεια πιέστε ENTER, Πιέστε 2 (για να αναπαράγεται το μήνυμα 2 φορές) και ENTER.

#### **Επαναφορά εργοστασιακών ρυθμίσεων**

Αποσυνδέστε την τροφοδοσία, πιέστε παρατεταμένα το κουμπί ΕNTER και κρατώντας το πατημένο επαναφέρετε την τροφοδοσία μετά από λίγο θα ακουστεί ένας παρατεταμένος ήχος και ο τηλεφωνητής θα έχει επανέλθει στις εργοστασιακές ρυθμίσεις του.

#### **ΑΛΛΕΣ ΣΗΜΑΝΤΙΚΕΣ ΠΛΗΡΟΦΟΡΙΕΣ**

Για τον καθαρισμό του περιβλήματος να χρησιμοποιείτε μόνο ένα ελάχιστα υγραμένο με νερό πανί. Ποτέ μην χρησιμοποιείτε, διαλυτικά υγρά σπρέι κλπ μιας και μπορεί να καταστρέψετε το περίβλημα των συσκευών.

Για οποιαδήποτε επιπλέον πληροφορία μπορείτε να επικοινωνήσετε στο τηλέφωνο 210 9014260 ή μέσω ηλεκτρονικού ταχυδρομείου στο [info@e-anagnostou.gr](mailto:info@e-anagnostou.gr)

Αν και το προϊόν δεν περιέχει βλαβερά υλικά μετά το τέλος της ωφέλιμης ζωής του πρέπει να ανακυκλώνεται σύμφωνα με τους τοπικούς και Ευρωπαϊκούς κανονισμούς για την ανακύκλωση ηλεκτρονικών συσκευών.